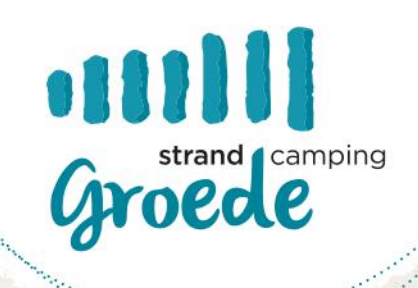

#### Digitales Fernsehen

Lieber Gast,

Sie haben bei uns einen Aufenthalt auf einem Stellplatz mit TV-Anschluss gebucht. Bisher war es möglich, sowohl analoge als auch digitale Kanäle über diesen Fernsehanschluss zu empfangen. Unser Lieferant hat beschlossen, das analoge Signal in Sommer 2018 abzuschalten.

Wenn Sie immer noch analog fernsehen, gibt es eine Reihe von Möglichkeiten, abhängig von Ihrem Fernseher. Diese haben wir für Sie im Anhang aufgelistet. Bestimmte Begriffe sind vielleicht nicht für jeden klar, weshalb wir am Ende des Anhangs ein Glossar hinzugefügt haben.

Wenn Sie etwas kaufen möchten, das auf den im Paket enthaltenen Lösungen basiert, können Sie dies an unserer Rezeption tun. Wir haben alles auf Lager. Es gibt kein Abonnement, das mit allem verbunden ist, was Sie bei uns kaufen können. Die Kosten sind daher einmalig.

Mit freundlichen Grüßen

Strand Camping Groede Familie von Damme und Mitarbeitern

#### *Vokabular:*

*SD: Das ist die Standardqualität des digitalen Fernsehens.*

*HD: Dies ist das hochwertigere digitale Fernsehen.* 

*Decoder: Wandelt digitale Signale in Bilder um.*

*Analog: Analoges Fernsehen ist die "alte" Art des Fernsehens. Dieses Signal hat maximal 30 Sender und ist von geringerer Qualität. Das analoge Fernsehsystem ist bereits ca. 50 Jahre alt und hier sind keine Entwicklungen möglich. Die Entwicklung findet heute hauptsächlich im digitalen Bereich statt.*

*Digital: Digitales Fernsehen ist die neue Art des Fernsehens. Eine intelligentere und kompaktere Übertragung des digitalen TV-Signals ermöglicht es, mehr Daten innerhalb desselben Signals anzubieten. Das bedeutet, dass dieses Signal mehr Kanäle hat und eine bessere Bildqualität als analoges Fernsehen.*

HDMI: CI+ module & smartcard:

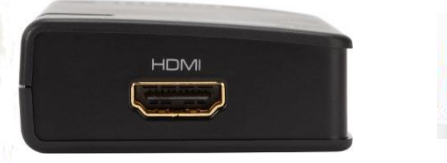

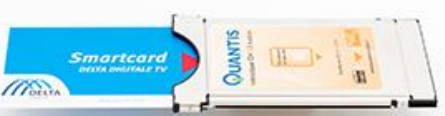

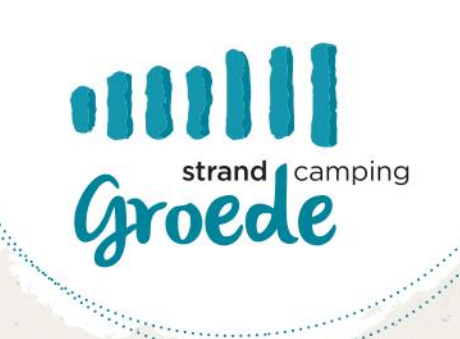

### Option 1: Fernsehen ohne CI+ Modül

Dieses Fernsehgerät (sowohl mit SCART- als auch mit HDMI-Eingang) kann nur in Verbindung mit einem Decoder weiter verwendet werden. Dieser kann über uns bezogen werden und kostet einmalig € 40,-. In diesem Fall sind die Stationen in SD-Qualität.

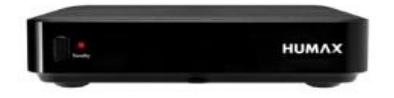

#### Option2: fernseher geeignet für CI+ modül, mit smartcard

Wenn Sie zusätzliche Sender und einige der Sender in HD-Qualität wünschen, können. Sie sich für eine Smartcard mit CI+ Modul entscheiden. Das Modul kostet €46,- und die Smartcard €6,50. Wenn Sie wissen möchten, ob Ihr Fernseher geeignet ist, versuchen Sie zuerst Option 3.

Digitales Fernsehen mit Smartcard:

Schritt 1: Stecken Sie Ihre Smartcard (im CI+ Modul) in Ihren Fernseher

Schritt 2: Schalten Sie Ihren Fernseher ein.

Schritt 3: Gehen Sie in das Menü Einstellungen und wählen Sie den Menüpunkt 'Sender suchen' Schritt 4: Geben Sie 402.00(0) bei 'Frequenz (MHz)' ein.

Schritt 5: Geben Sie unter 'Netzwerk-ID' 3000 ein.

Schritt 6: Setzen Sie' symbolischer Wert' auf 6875.

Schritt 7: Drücken Sie 'Suchen', um den Installationsvorgang zu starten. Das kann eine Weile dauern. Schritt 8: Ihre Installation ist abgeschlossen! Sie können jetzt direkt mit einer Smartcard digital fernsehen.

#### Option 3: fernseher geeignet für CI+ Modul, ohne Verwendung von Smartcard

Mit diesem Fernseher können Sie bereits digital fernsehen. Die NPO 1, 2 und 3 Stationen sind in HD-Qualität. Die anderen Kanäle in SD-Qualität.

Digitales Fernsehen ohne smartcard:

Schritt 1: Schalten Sie Ihren Fernseher und/oder digitalen Empfänger ein.

Schritt 2: Gehen Sie zum Einstellungsmenü und wählen Sie die Option " Sender suchen ". Schritt 3: Bei 'Frequenz (MHz)' geben Sie 402.00(0) ein.

Schritt 4: Geben Sie 4000 mit'Netzwerk-ID' ein.

Schritt 5: Setzen Sie 'Symbolwert' auf 6875

Schritt 6: Drücken Sie auf'Suchen', um den Installationsprozess zu starten. Dies kann eine Weile dauern.

Schritt 7: Ihre Installation ist abgeschlossen! Sie können jetzt digitales Fernsehen direkt ohne Smartcard sehen.

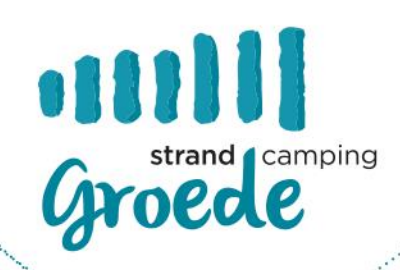

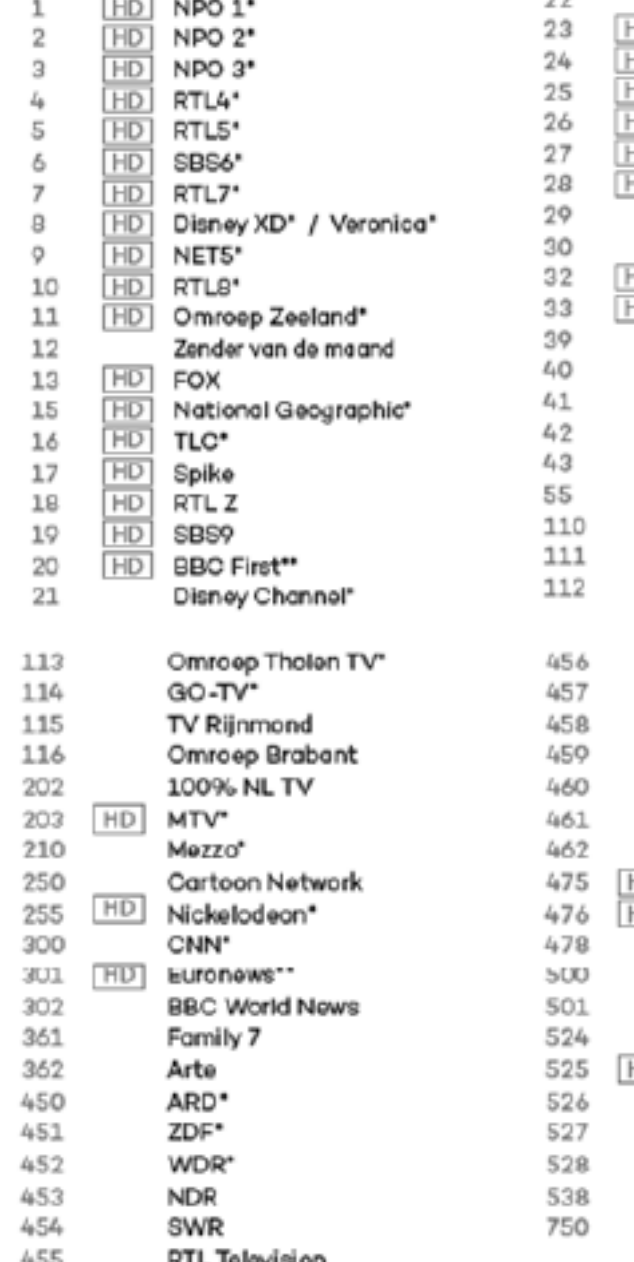

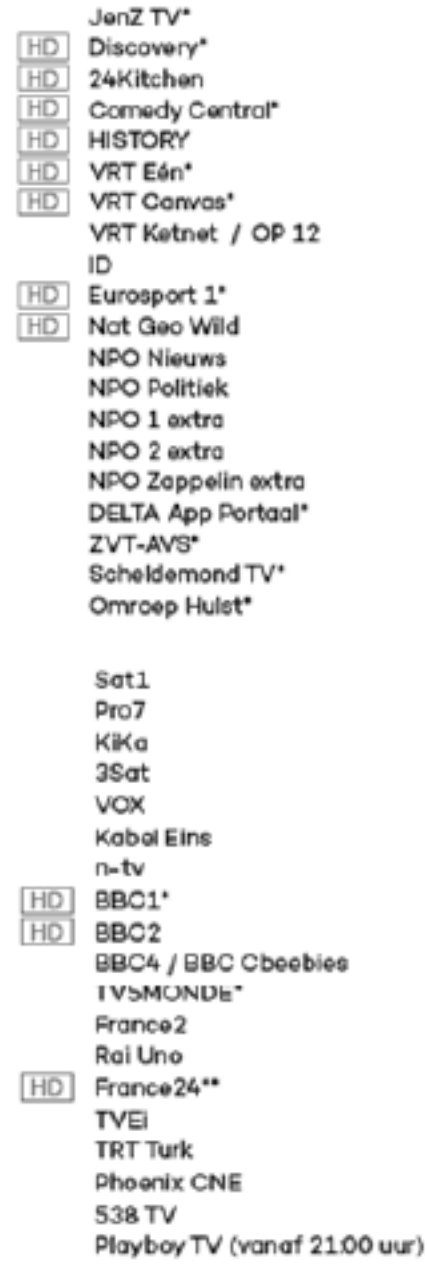

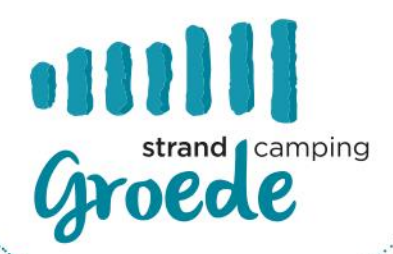

# Option 2: Fernseher geeignet für CI+ Modul, mit Smartcard

Wenn Sie zusätzliche Sender und einige der Sender in HD-Qualität wünschen, können Sie sich für eine Chipkarte mit CI+-Modul entscheiden. Das Modul kostet € 46,- und die Chipkarte € 6,50. Wenn Sie wissen möchten, ob Ihr Fernseher geeignet ist, versuchen Sie zuerst Option 3.

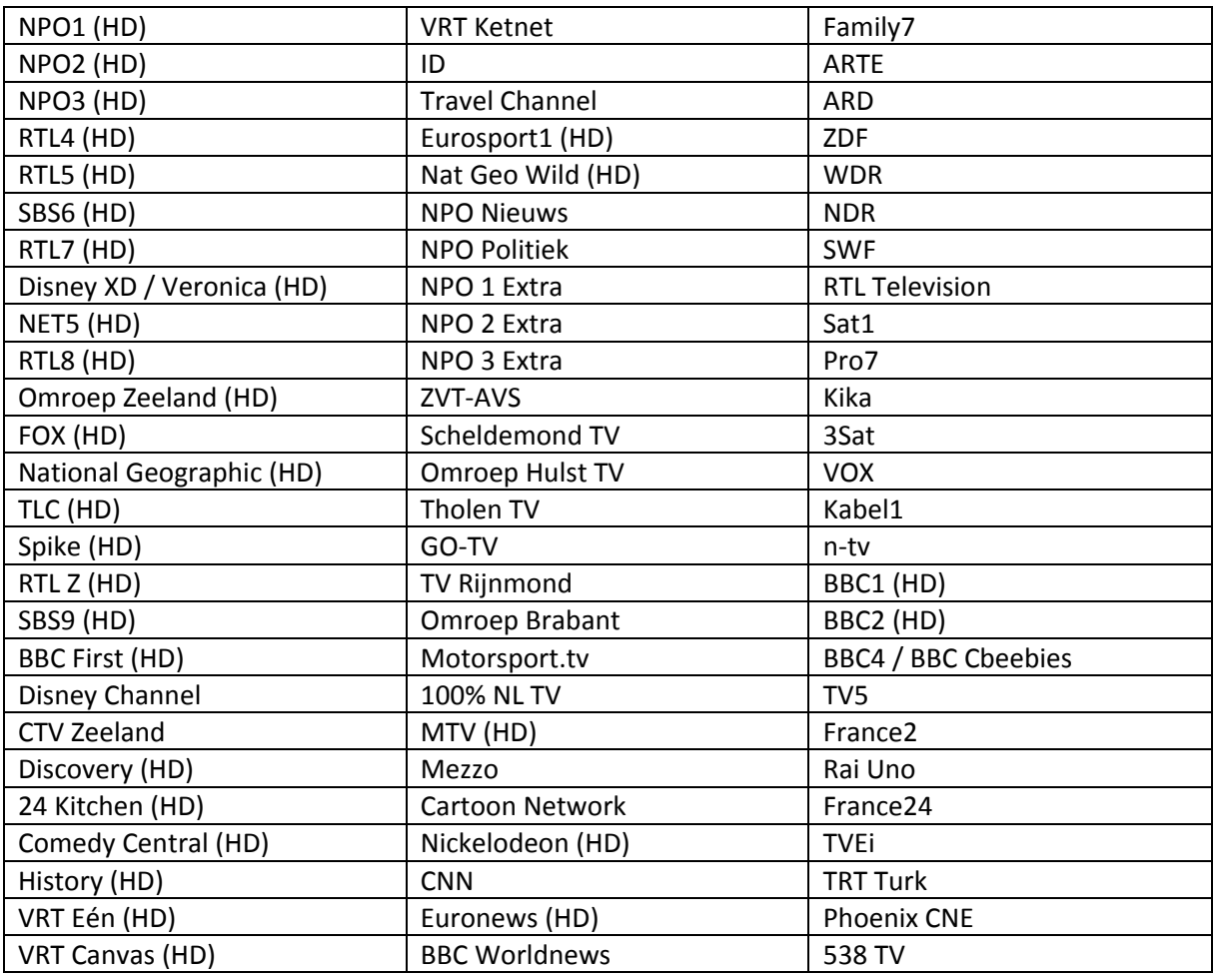

Sender: **Beachten Sie, dass das Angebot der deutschen Sender begrenzt ist.**

Digitales Fernsehen mit Smartcard:

**Schritt 1**: Stecken Sie Ihre Smartcard (im CI+ Modul) in Ihren Fernseher.

**Schritt 2**: Schalten Sie Ihren Fernseher ein.

**Schritt 3**: Gehen Sie in das Menü Einstellungen und wählen Sie den Menüpunkt' Sender suchen'

**Schritt 4**: Geben Sie **402.00(0)** bei 'Frequenz (MHz)' ein.

**Schritt 5**: Geben Sie unter 'Netzwerk-ID' **3000** ein.

**Schritt 6**: Setzen Sie' symbolischer Wert' auf **6875**.

**Schritt 7**: Drücken Sie'Suchen', um den Installationsvorgang zu starten. Das kann eine Weile dauern. **Schritt 8**: Ihre Installation ist abgeschlossen! Sie können jetzt direkt mit einer Smartcard digital fernsehen.

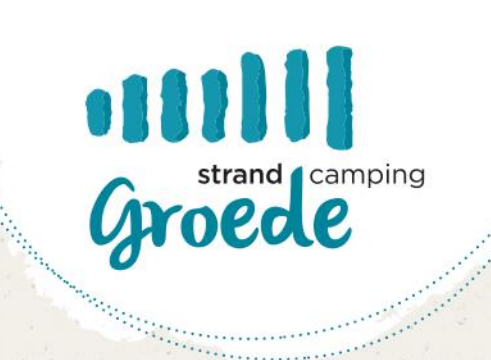

## Option 3: Fernseher geeignet für CI+ Modul, ohne Verwendung von Smartcard

Mit diesem Fernseher können Sie bereits digital fernsehen. Die NPO 1, 2 und 3 Stationen sind in HD-Qualität. Die anderen Kanäle in SD-Qualität.

NPO1 (HD) Omroep Zeeland (HD) VRT Eén NPO2 (HD) TLC VRT Canvas NPO3 (HD) National Geographic ARD RTL4 Discovery 2DF RTL5 Ctv Zeeland WDR SBS6 | Eurosport1 | BBC1 RTL7 RTL7 Nickelodeon Nickelodeon Nickelodeon Disney XD / Veronica Comedy Central CNN NET5 | MTV | Omroep Tholen RTL8 RTL8 Mezzo RTL8 ZVT-AVS Omroep Hulst TV

Sender: **Beachten Sie, dass das Angebot der deutschen Sender begrenzt ist.**

Einstellen Digitales Fernsehen ohne Smartcard:

**Schritt 1**: Schalten Sie Ihren Fernseher und/oder digitalen Empfänger ein.

**Schritt 2**: Gehen Sie zum Einstellungsmenü und wählen Sie die Option " Sender suchen ".

**Schritt 3**: Bei 'Frequenz (MHz)' geben Sie **402.00(0**) ein.

**Schritt 4**: Geben Sie **4000** mit'Netzwerk-ID' ein.

**Schritt 5**: Setzen Sie 'Symbolwert' auf **6875**

**Schritt 6**: Drücken Sie auf'Suchen', um den Installationsprozess zu starten. Dies kann eine Weile dauern.

**Schritt 7**: Ihre Installation ist abgeschlossen! Sie können jetzt digitales Fernsehen direkt ohne Smartcard sehen.